# **Windows Server 2022**

Aufbau und Verwaltung eines Netzwerks

W2022AVN

Karsten Bratvogel, Thomas Joos

1. Ausgabe, August 2022

ISBN 978-3-98569-107-4

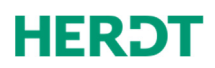

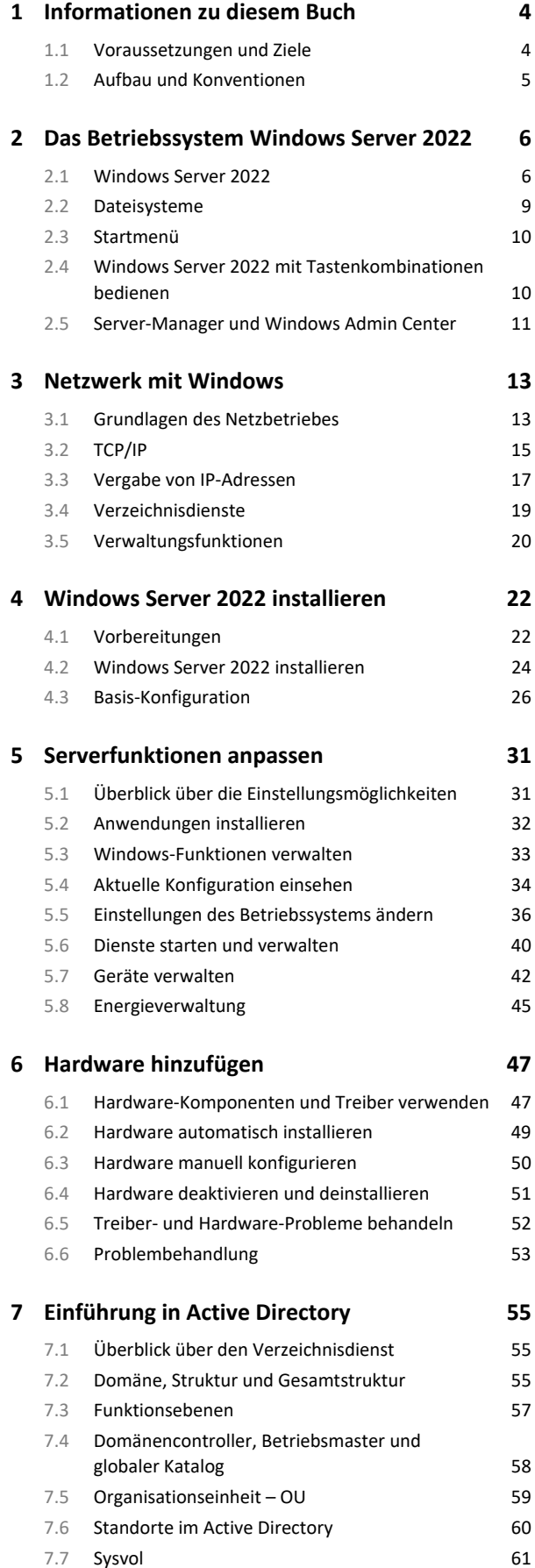

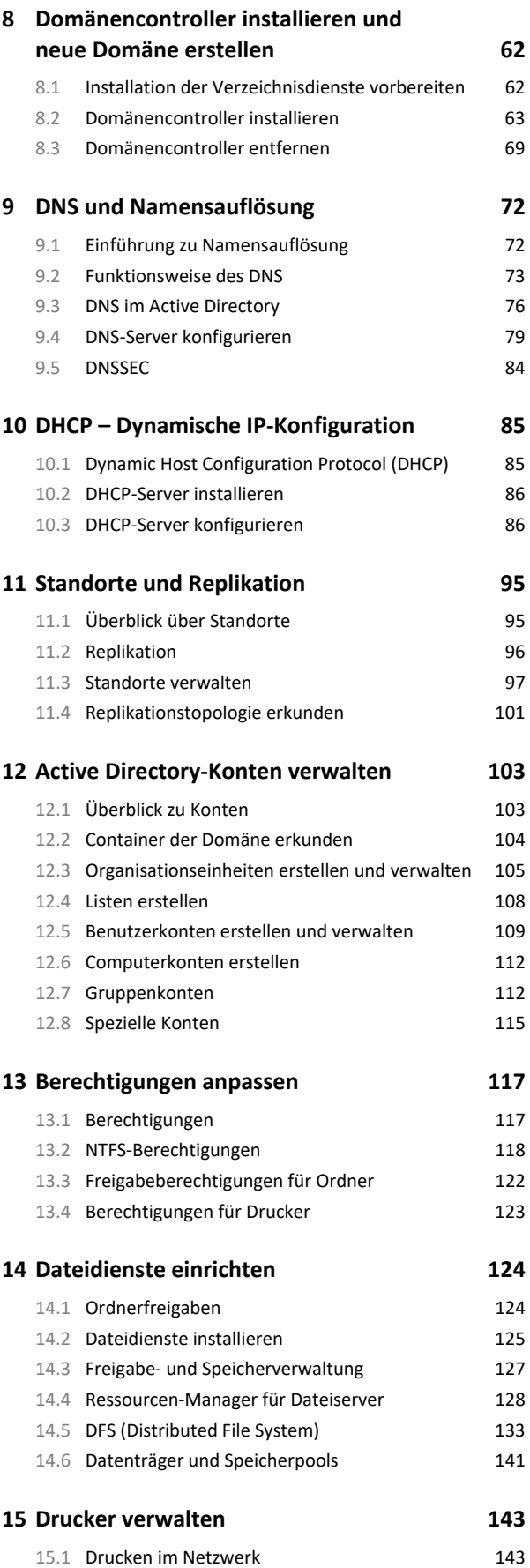

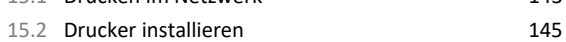

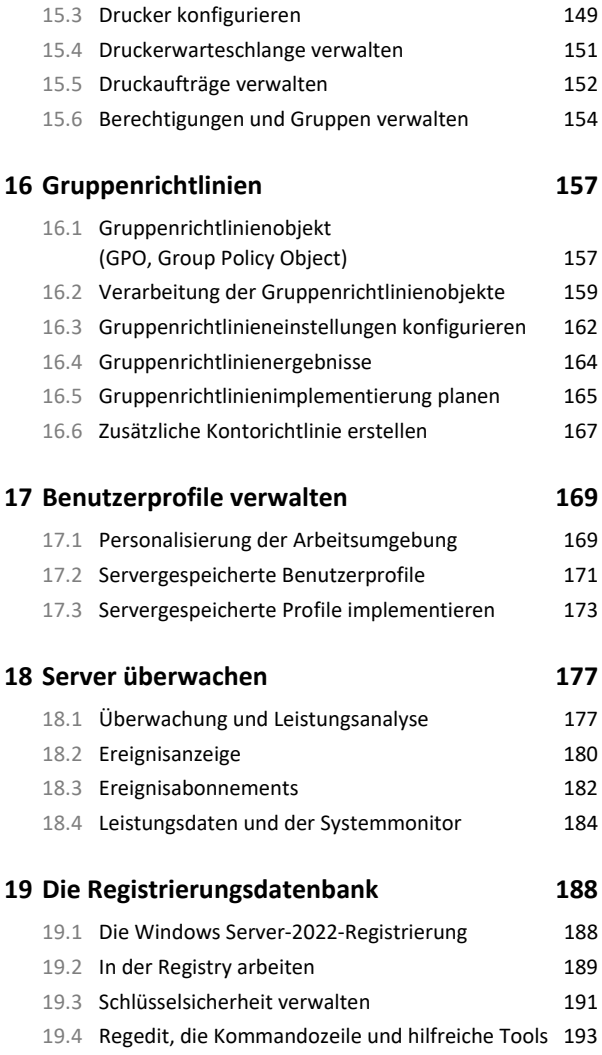

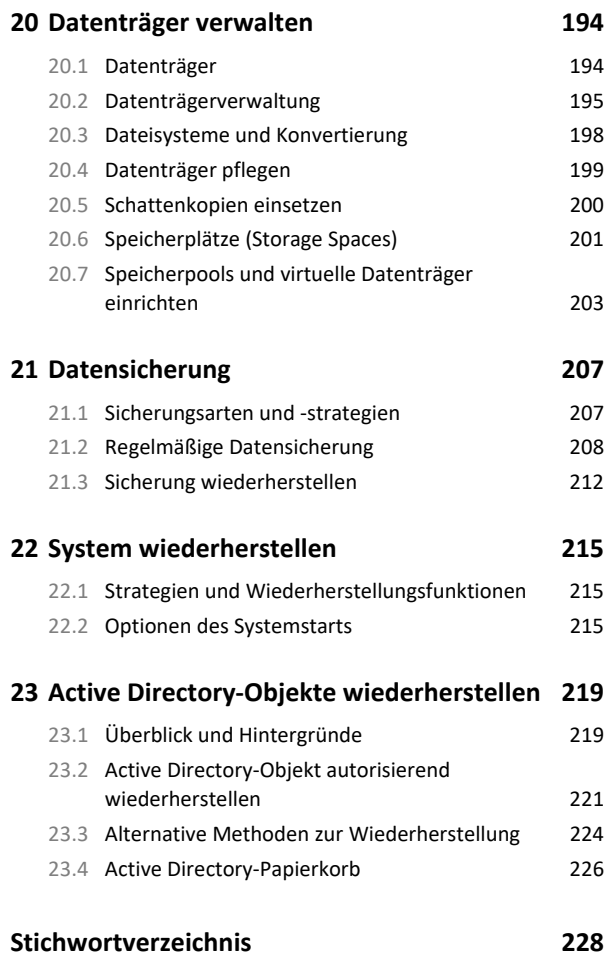

# 1 Informationen zu diesem Buch

## 1.1 Voraussetzungen und Ziele

### Zielgruppe

Angesprochen werden (zukünftige) Netzwerkadministratoren, deren Hauptaufgaben im Auf- oder Ausbau und der fortlaufenden Administration eines Active Directory-(Domänen-)Netzwerks unter Windows Server 2022 bestehen. Dabei sind Vorkenntnisse in anderen Windows-Serverbetriebssystemen wie z. B. Windows Server 2012 R2 oder 2019 hilfreich, aber nicht notwendig.

### Empfohlene Vorkenntnisse

Erfahrungen in der Konfiguration und Bedienung von Windows-Clients und auf ihnen laufenden Anwendungen sowie eine grobe Vorstellung von der Funktionsweise von Computernetzen.

#### Lernziele

Das Buch vermittelt Ihnen zunächst einen allgemeinen Überblick über die Aufgaben von Servern und ihre Rolle im Netzwerk. Nach dem Durcharbeiten des Buches sind Sie in der Lage, Windows Server 2022 zu installieren und einzurichten. Sie wissen, wie Sie verschiedene Dienste für die Clients bereitstellen, das Active Directory verwenden und Benutzerkonten verwalten. Neben den alltäglichen Administrationsaufgaben beherrschen Sie auch die Systemwiederherstellung oder die Wiederherstellung gelöschter Active Directory-Konten.

#### Hinweise zu Soft- und Hardware

Für die meisten Kapitel genügt ein einzelner Windows Server 2022. Wenn Sie jedoch alle Beispiele und Konfigurationen im Buch nachvollziehen wollen, benötigen Sie drei Installationen von Windows Server 2022 und einen Rechner mit Windows 10 oder 11, um die Gruppenrichtlinieneinstellungen zu testen. Die Rechner müssen über ein Netzwerk verbunden sein.

Der gesamte Aufbau lässt sich auf einem einzelnen Rechner mit mindestens 8 GB RAM in einer virtualisierten Umgebung erstellen. Es wird empfohlen, als Host-Betriebssystem Windows Server 2022 und das enthaltene Hyper-V zu verwenden. Auch in Windows 10 / 11 Pro und Enterprise ist Hyper-V enthalten. Sie können aber auch ein anderes Betriebssystem verwenden und die Virtualisierung mit Zusatzsoftware, wie beispielsweise VirtualBox von Oracle (*https://www.virtualbox.org*), realisieren.

Sie benötigen einen Windows Server 2022 Installationsdatenträger (DVD oder USB-Stick), der die Standard- und Datacenter-Edition enthält. Diesen können Sie als Evaluierungsversion von der Microsoftwebseite herunterladen:

#### (*https://www.microsoft.com/de-de/evalcenter/evaluate-windows-server-2022*)

Dieses Buch bezieht sich auf die Verkaufsversion von Windows Server 2022. Beschrieben werden die funktionsgleichen Editionen Standard und Datacenter, die sich nur im Hinblick auf ihre Lizenzierung unterscheiden. Die günstigere Edition Essentials verfügte bis Windows Server 2016 über eine eigene Bedienoberfläche und einen reduzierten Funktionsumfang. Daher sind die Beschreibungen und Anleitungen aus diesem Buch nur teilweise darauf anwendbar. In Windows Server 2022 bietet die Essentials-Edition die gleiche Oberfläche wie die Standard-Edition.

# 1.2 Aufbau und Konventionen

#### Inhaltliche Gliederung

An erster Stelle steht das Kennenlernen des Betriebssystems Windows Server 2022, dann folgen die Installation und Anpassung des Betriebssystems. Nach einer Einführung in Active Directory wird eine Domäne aufgebaut. Anschließend wird diese zum Leben erweckt, indem Benutzer und Gruppen sowie Active Directory-Objekte angelegt und deren Berechtigungen konfiguriert werden. Es folgen die Bereitstellung von Ressourcen im Netzwerk (Speicherplatz, Drucker etc.) sowie das Festlegen von Richtlinien für deren Nutzung. Administrative Alltagstätigkeiten wie die Fern- oder Festplattenverwaltung, Datensicherung und die Wiederherstellung eines Rechners im Notfall runden das Buch ab.

### Typografische Konventionen

Im Text erkennen Sie bestimmte Programmelemente an der Formatierung:

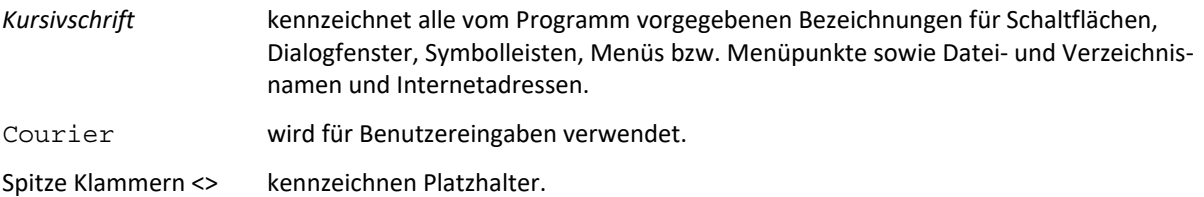

### Weitere Medien von HERDT nutzen

Hat Ihnen das vorliegende Buch gefallen, besuchen Sie doch einmal unseren Webshop unter *www.herdt.com.* 

Sie möchten beispielsweise Ihre …

- Administrationskenntnisse erweitern. Hierzu empfehlen wir Ihnen die HERDT-Bücher:
	- *Windows Server 2022 Netzwerkadministration*
	- *Windows Server 2022 Erweiterte Netzwerkadministration*
	- *PowerShell Grundlagen und Verwaltung des Active Directory*
- Administrationskenntnisse von Clientbetriebssystemen vertiefen. Hierzu bieten wir Ihnen z. B. das Buch *Windows 10 / 11 Systembetreuer: Workstation* an.
- Netzwerkkenntnisse vertiefen. Dazu bietet Ihnen der HERDT-Verlag folgende Bücher:
	- *Netzwerke Grundlagen*
	- *Netzwerke Netzwerktechnik*
	- *Netzwerke Protokolle und Dienste*
	- *Netzwerke Sicherheit*
	- *Netzwerke IPv6 Internet Protocol Version 6*

Wir wünschen Ihnen viel Spaß und Erfolg mit diesem Buch.

Ihr Redaktionsteam des HERDT-Verlags

# 2 Das Betriebssystem Windows Server 2022

# 2.1 Windows Server 2022

#### Definition von Betriebssystemen

Betriebssysteme dienen als Mittler zwischen Computerhardware und Softwareprogrammen. Weiter stellen sie eine Schnittstelle für den Anwender zur Verfügung. Diese kann grafisch oder textbasierend sein. Mit steigender Leistungsfähigkeit der Hardware sind auch die Anforderungen an die Betriebssysteme gewachsen. Netzwerkfunktionalitäten für den Einsatz in komplexen Strukturen großer Firmen mit vielen Tausend Benutzern sind für Serverbetriebssysteme eine Selbstverständlichkeit. Diesen Bereich bedient Microsoft durch die Familie der Windows-NT-Systeme, deren jüngster Vertreter Windows Server 2022 ist.

Arbeitsplatz- bzw. Clientbetriebssysteme zielen auf den Einsatz in Privathaushalten und Betrieben. Die jüngsten Vertreter sind Windows 10 und aktuell Windows 11. Beide basieren auf die Weiterentwicklungen des Windows-NT-Betriebssystems. Die erhältlichen Home-Versionen eigenen sich nur bedingt für die Zusammenarbeit mit Windows Server 2022.

Bei Windows 10/11 zeigt sich die neue Unternehmensstrategie von Microsoft, Neuerungen durch Updates in bestehenden Systemen schneller auf den Markt zu bringen, als dies bei den Versionswechseln zwischen Vorgängerbetriebssystemen der Fall war. Im Gegensatz zum kostenlosen Upgrade von Windows 10 zu 11 ist der Wechsel von Windows Server 2016/2019 auf Windows Server 2022 kostenpflichtig.

### Editionen von Windows Server 2022

Für unterschiedliche Einsatzgebiete werden verschiedene Editionen von Windows Server 2022 angeboten. Sie unterscheiden sich hinsichtlich der unterstützten Hardware sowie der darin enthaltenen Funktionen. Die früheren Server Editionen Enterprise, Webserver und Small Business Server gibt es nicht mehr. Für Firmen mit nicht mehr als 25 Mitarbeitern und 50 Geräten ist die Edition Server Essentials vorgesehen. Die Editionen Standard und Datacenter unterscheiden sich besonders hinsichtlich der lizenzierten virtuellen Sitzungen und einiger Funktionen. Einen Vergleich der Editionen finden Sie hier:

*https://docs.microsoft.com/de-de/windows-server/get-started/editions-comparison-windows-server-2022* 

Windows Server 2022 ist ausschließlich als 64-Bit-Version erhältlich. Die Mindestanforderungen für alle Editionen sind ein 64-Bit-Prozessor mit mindestens 1,4 GHz, 512 MB RAM (2 GB für die Installation mit grafischer Benutzeroberfläche) und wenigstens 32 GB freier Festplattenplatz. Hinzu kommen noch einige Prozessorfunktionen und eine Netzwerkkarte. Die empfohlenen Hardwarevoraussetzungen richten sich nach den Aufgaben und liegen **erheblich** darüber. Eine ausführliche Liste der Anforderungen ist auf der Webseite der Firma Microsoft verfügbar.

Siehe: *https://docs.microsoft.com/de-de/windows-server/get-started/hardware-requirements*

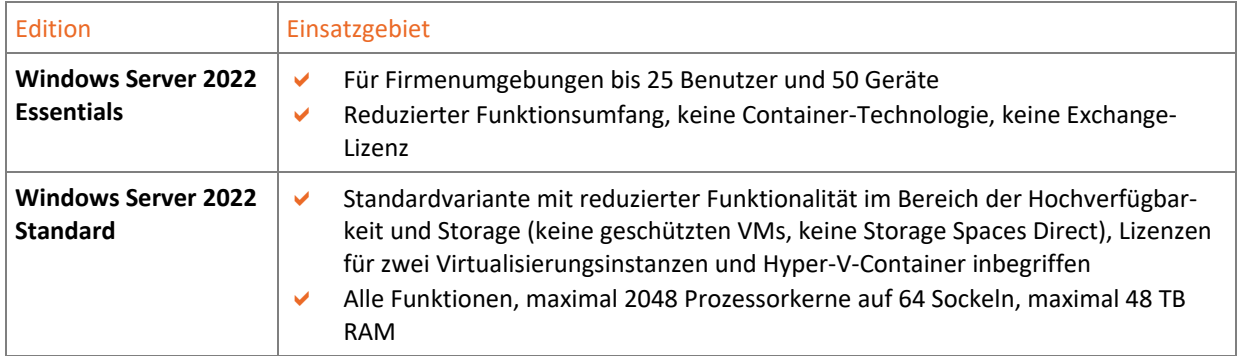

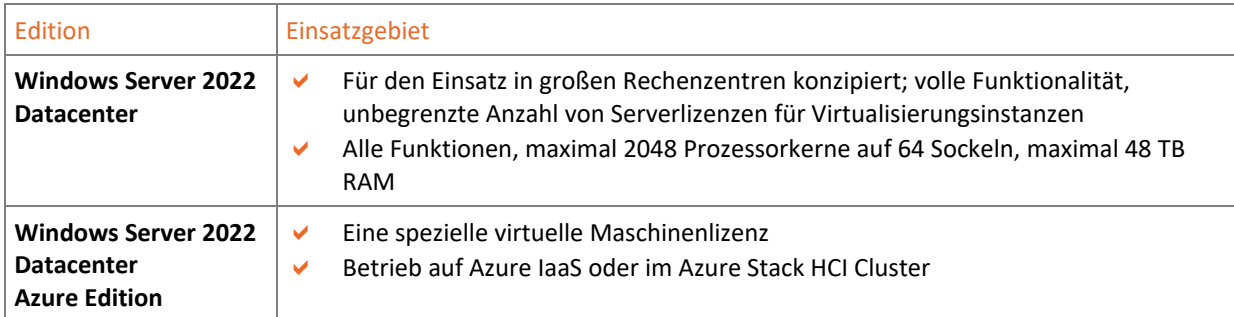

#### Editionen und Lizenzen im Vergleich

Microsoft hat mit Windows Server 2022 die Storage-Funktionen automatisiert, die es gestatten, wichtige Daten auf den schnellsten Speichervolumen bereitzustellen, während weniger kritische Daten auf langsameren Geräten mit hoher Speicherkapazität bereitgestellt werden. Auch wurden die Reparaturzeiten von Speichern deutlich reduziert. Weiter gültig bleibt die Aussage, dass nur die Datacenter-Edition **alle** Funktionen bereitstellt. In der Standard-Edition gibt es auch weiterhin keine Storage Spaces Direct und die Speicherreplikate (Storage-Replica) sind auf ein einzelnes Volumen (max. 2 TB) beschränkt. Die bekannten Shield Virtual Machines / Fabrics sind in Server 2022 noch enthalten, werden jedoch nicht weiterentwickelt und wurden als veraltet definiert. Die anderen Funktionen hat Microsoft auch in der Standard-Edition integriert. Diese verfügt zum Beispiel ebenfalls über die Container-Technologie und das Nano-Image als Container.

Allerdings muss beim Einsatz der Hyper-V-Container darauf geachtet werden, dass eine Lizenz der Standard-Edition nur zwei Container erlaubt, da nur 2 VMs erlaubt sind.

Die Lizenzierung erfolgt nicht mehr auf Basis der CPUs, sondern auf Basis der CPU-Kerne. In Hyper-V werden die logischen Prozessoren lizenziert, da diese das Pendant zu den physischen Prozessorkernen darstellen.

Beide Editionen decken immer nur zwei Prozessorkerne des Hosts oder zwei logische CPUs ab. Die erforderliche Mindestanzahl von Betriebssystemlizenzen für jeden Server wird durch die Anzahl der physischen Prozessorkerne des Hosts sowie die Anzahl an virtuellen Servern bestimmt, die Sie auf dem Hyper-V-Host installieren. Setzen Unternehmen also Server mit mehreren Prozessoren ein, ist pro Kern-Paar eine Lizenz notwendig, egal welche Edition im Einsatz ist.

Sie müssen für jeden Server mindestens vier Lizenzen erwerben, also für 8 Kerne. Setzen Sie einen Dual-Prozessor mit je acht Kernen ein, müssen Sie also 8 Lizenzen für diese 16 Kerne erwerben. Für jeden Kern mehr müssen Sie ein Core-Pack kaufen, damit alle Kerne lizenziert sind. In Windows Server 2022 Standard dürfen Sie pro Lizenz 2 VMs installieren, Windows Server 2022 Datacenter hat kein Limit. Hier müssen Sie lediglich alle Prozessorkerne des Servers lizenzieren. Lizenzen von Windows Server 2022 sind direkt auf die physische Hardware gebunden.

#### Standardinstallation mit grafischer Oberfläche

Dies ist die klassische Installationsart mit Windows-Desktop und dem Startmenü im Windows 10-Stil. Durch die grafische Oberfläche sind die Hardwareanforderungen geringfügig höher, dafür lassen sich sämtliche Einstellungen lokal vornehmen. Die Verwaltung erfolgt über den von Windows Server 2012/2012 R2/2016/2019 bekannten Server-Manager und zahlreiche Tools, Assistenten und Konsolen. Die Steuerung über Eingabeaufforderung und PowerShell ist ebenfalls möglich. Das neue Windows Admin Center, die webbasierte Verwaltung von Windows Servern, ist auch in Windows Server 2022 optional. Das Windows Admin Center ist ein getrennter Download und kein fester Bestandteil der Windows Server Edition.

#### Server-Core

Server-Core ist die von Microsoft bevorzugte Installationsart. Hier werden durch den Verzicht auf die grafische Benutzeroberfläche eine Verringerung des benötigten Speichers und eine erhöhte Sicherheit durch eine geringere Angriffsfläche erreicht.

Die Verwaltung des Servers erfolgt lokal von der Kommandozeile bzw. PowerShell aus oder von einem anderen Server aus über den Server-Manager und diverse Konsolen. Das Windows Admin Center bietet in diesem Bereich ebenfalls Möglichkeiten zur Verwaltung. Möglich ist auch eine Remoteverbindung. Für die Administration mit den Remoteserver-Verwaltungstools (RSAT) wird Windows 10 / 11 benötigt.

#### Hyper-V

Eine Sonderinstallationsform ist die Installation von Windows Server 2022 in einer virtuellen Maschine. Microsofts virtuelle Umgebung Hyper-V bietet die Möglichkeit, auf einem physikalischen Server zusätzliche virtuelle Server zu installieren. So können Sie beispielsweise sicherheitsrelevante Server-Dienste (z. B. Domänen-Controller, Zertifikatsdienste) auf separaten Servern betreiben werden. Der Umzug virtueller Server auf andere Hardware ist selbst im laufenden Betrieb leicht durchzuführen, da die virtuelle Hardware aller Hyper-V-Instanzen identisch ist. Dadurch ergeben sich interessante Möglichkeiten, die vorhandenen Hardware-Ressourcen besser auszunutzen. Hyper-V ist nur in den Editionen Standard und Datacenter nutzbar. Beide Versionen verfügen über einen identischen Funktionsumfang und unterscheiden sich nur in der Anzahl der integrierten Lizenzen für virtuelle Betriebssysteme. Bei der Standard-Edition sind zwei weitere Lizenzen für virtuelle Server enthalten, beim Datacenter ist die Anzahl der virtuellen Instanzen nicht limitiert. Wer Hyper-V nutzen will, kann auch auf den kostenlosen Hyper-V-Server 2019 von Microsoft setzen. Dieser verfügt über einen Funktionsumfang der Datacenter-Edition für Hyper-V und wird als Core-Server installiert. Einen Hyper-V-Server 2022 gibt es nicht mehr.

#### Neuerungen in Hyper-V

Eine Reihe von Neuerungen, die unter Windows Server 2022 eingeführt wurden, betreffen virtuelle Maschinen und deren Verwaltung. Virtuelle Switche können nun den Datenverkehr bündeln und als Block übertragen, wodurch die CPU des Hostsystems entlastet wird. Nested Virtualization lässt sich nun auch mit AMD Prozessoren realisieren. Hierbei lassen sich bestimmte Technologien auch innerhalb von virtuellen Maschinen einsetzen, was besonders für Container Hosts interessant ist.

#### Container-Technologie Docker und Unterstützung für Kubernetes

Bei Docker handelt es sich um eine Lösung, die Anwendungen im Betriebssystem über Container virtualisieren kann. Anwendungen lassen sich dadurch leichter bereitstellen, da die Container mit den virtualisierten Anwendungen transportabel sind. Einfach ausgedrückt handelt es sich bei Docker-Containern um virtualisierte Serveranwendungen, die keinen Server und kein eigenes Betriebssystem benötigen. Vorteil dabei ist, dass virtuelle Docker-Container mit ihren Serveranwendungen die Möglichkeit bieten, exakt die Ressourcen zu verwenden, die benötigt werden. Hierfür werden sogenannte Nano-Installationen verwendet. Die Container-Technologie Docker kann mit der Verwaltungslösung Kubernetes (ein Open-Source Projekt) auch in Windows Server 2022 zusammenarbeiten. Dies war bis Windows Server 2016 noch nicht möglich.

#### Einsatzbereich

Das Einsatzgebiet von Windows Server 2022 sind Netzwerke, die über sogenannte Client-Server-Architekturen verfügen. In einem solchen Netzwerk gibt es generell zwei Typen von Computern: Clients (auch als Workstation oder Arbeitsplatzrechner bezeichnet), an denen gearbeitet wird, und Server, die ihre Dienste zur Verfügung stellen, z. B. zentrale Datenspeicherung, Benutzerverwaltung, Druckdienste oder Internetzugang. Das aktuelle Workstation-Betriebssystem ist Windows 11, allerdings müssen für die volle Unterstützung aller GPO-Einstellungen die administrativen Vorlagen nachinstalliert werden. Alternativ können Sie auch Clients mit älteren Windows-Versionen einsetzen, obwohl dies mit Ausnahme von Windows 10 nicht empfohlen wird. Ältere Systeme werden nicht mehr supportet und je nach Alter fehlen die Möglichkeiten, neuere Funktionen per GPOs zu konfigurieren.

# 2.2 Dateisysteme

### Sicherheitskonzepte von Dateisystemen

Ein Dateisystem regelt die Art, wie Daten auf der Festplatte abgelegt werden. Im Windows-Serverbereich wird seit vielen Jahren ausschließlich NTFS eingesetzt, seit Server 2012/2012 R2 kommt ReFS hinzu. Beide Dateisysteme schützen die Daten vor unbefugtem Zugriff. Um Dateien lesen, verändern oder löschen zu können, müssen die Benutzer über die entsprechenden Berechtigungen verfügen. In Windows Server 2022 empfiehlt Microsoft das Dateisystem ReFs zur Speicherung von **Daten**.

### Der Standard NTFS

Das NT File System (NTFS) wurde 1993 von Microsoft eingeführt und ist in seiner heutigen Version 3.1 seit etwa 15 Jahren unverändert im Einsatz. NTFS bietet ein feines System von lokalen Zugriffsberechtigungen und damit eine hohe Datensicherheit bei lokalem Zugriff. Im Gegensatz zum lokalen Zugriff steht der Zugriff auf Freigaben (freigegebene Ordner) über das Netz.

Die Sicherheitskonzepte, die dabei zum Einsatz kommen, sind die folgenden:

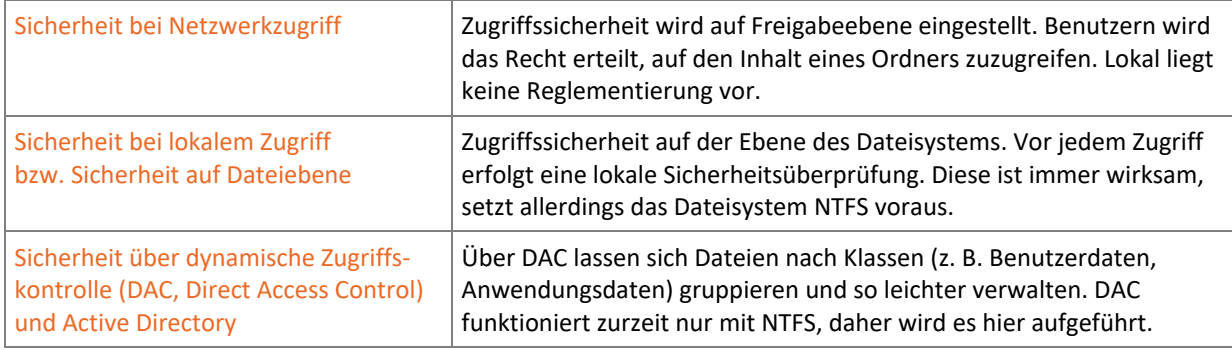

#### Das robuste Dateisystem ReFS

Bei Windows Server 2012/2012 R2 ist mit dem **Re**silient **F**ile **S**ystem (robustes Dateisystem, ReFS) ein neues Dateisystem hinzugekommen, das vor allem für die Bereitstellung von Dateien im Netzwerk geeignet ist.

Bei ReFS wird die traditionelle Trennung von lokaler NTFS-Zugriffsberechtigung und Freigabeberechtigung in einem neuen Konzept zusammengeführt. ReFS wird zunächst parallel zu NTFS eingesetzt, soll es langfristig jedoch vollständig ersetzen.

Neben der automatischen Korrektur verursacht das Dateisystem keine langen Ausfallzeiten mehr durch Reparaturmaßnahmen. Reparaturen lassen sich im laufenden Betrieb durchführen. Stundenlange Reparaturorgien gehören der Vergangenheit ein. In ReFS lassen sich Metadaten und Prüfsummen von Dateien wesentlich effizienter integrieren als in Vorgängerversionen. Das Dateisystem protokolliert Änderungen in Dateien und kann ursprüngliche Änderungen speichern.

Daher wird ReFS für die Verwendung bei Dateiservern empfohlen. Die Windows Startpartition muss jedoch weiterhin in NTFS formatiert werden, da der Systemstart mit ReFS noch nicht möglich ist.

# 2.3 Startmenü

Das Startmenü von Windows Server 2022 entspricht im Wesentlichen dem mit Windows 10 eingeführten Stil. Der Startbildschirm aus früheren Windows Server-Editionen wurde schon mit Windows Server 2019 wieder abgeschafft und ist daher auch nicht im Server 2022 zu finden.

## Bedienung des Startmenüs

Auf dem Desktop gibt es den Start-Button und ein **Schnellzugriffsmenü**, das Sie über einen Rechtsklick in die linke untere Ecke oder über  $\blacksquare$   $\boxtimes$  öffnen können. Von hier aus haben Sie Zugriff auf die wichtigsten Einstellungen von Windows Server 2022.

Die farbigen Rechtecke auf der Windows-Oberfläche werden als **Kacheln** oder **Tiles** bezeichnet. Jede farbige Kachel repräsentiert dabei eine App, während alle Kacheln mit einem Desktop-Icon für eine Desktop-Anwendung stehen. Wechseln Kacheln den angezeigten Inhalt, werden sie auch **Live-Kacheln** oder **Live Tiles** genannt. In Windows Server-Editionen werden die Kacheln allerdings nicht animiert.

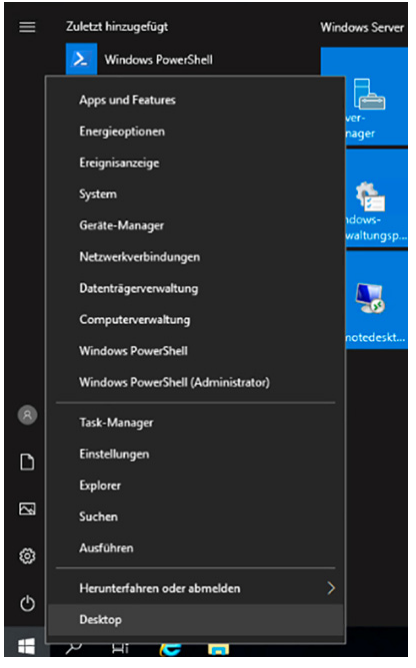

*Schnellzugriffsmenü* 

# 2.4 Windows Server 2022 mit Tastenkombinationen bedienen

Mit Tastenkombinationen kommen Sie direkt ans gewünschte Ziel. Sie sollten die folgenden Tastenkombinationen ausprobieren und sich so viele wie möglich merken:

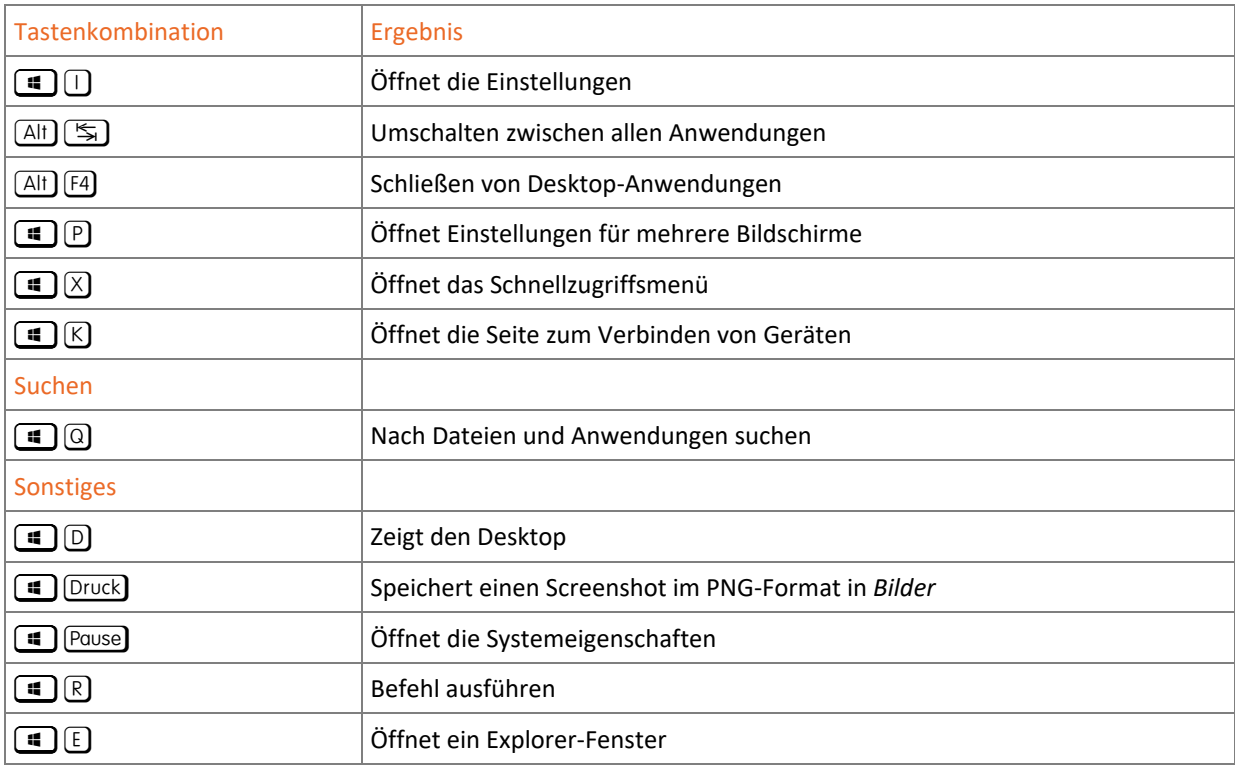

# 2.5 Server-Manager und Windows Admin Center

Der Server-Manager dient zur Überwachung für einen oder mehrere Server und ist geeignet, um neue Rollen (z. B. DNS-Server, Hyper-V, Domänencontroller) und Features (z. B. Bitlocker, BranchCache) hinzuzufügen und grundlegende Einstellungen vorzunehmen.

Der Server-Manager soll dem Administrator einen Überblick über die gesamte Serverinfrastruktur verschaffen, indem frei konfigurierbare Meldungen und Protokolle, Status- und Leistungsanzeigen nach Serverrollen gegliedert werden. Dies ist im täglichen Betrieb wichtiger als Einstellungen, die lediglich während der Einrichtung des Servers erscheinen.

Auch durch das neue Windows Admin Center wird der Server-Manager nicht ersetzt. Das webbasierte Verwaltungswerkzeug muss bei Microsoft gesondert heruntergeladen und installiert werden. Mehr zum Windows Admin Center finden Sie auf der Webseite von Microsoft:

*https://www.microsoft.com/de-de/windows-server/windows-admin-center* 

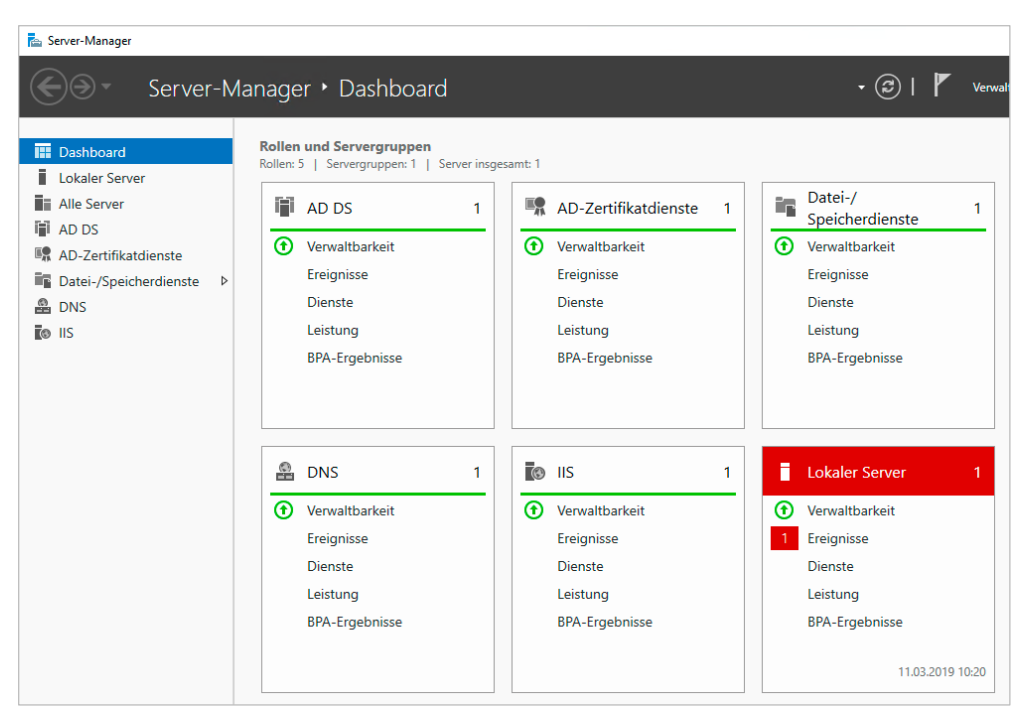

*Server-Manager mit dem Dashboard* 

#### Zentrale Verwaltungsschnittstelle

Der Server-Manager ist in der Version ab Windows Server 2012/2012 R2 deutlich stärker auf die Überwachung ausgerichtet als sein Vorgänger. So gibt er auf dem **Dashboard** einen schnellen Überblick und auf den einzelnen Seiten für jede Serverrolle einen genaueren Einblick in die Funktion, den Ressourcenverbrauch und mögliche Probleme. Manche Einstellungen lassen sich nur im Server-Manager ändern, andere erfordern den Aufruf der entsprechenden Konsole aus dem Menü *Tools* heraus. Die Konsolen lassen sich auch über die Eingabe eines Suchbegriffs oder des Dateinamens im Startmenü aufrufen. Über den Server-Manager lassen sich Remoteserver genauso überwachen wie der lokale Server.

### Weitere Neuerungen gegenüber der Windows Server 2008-Familie im Überblick

Neuere Windows Server-Editionen bieten zahlreiche kleine und große Veränderungen. Hier sind einige davon aufgelistet:

#### **Oberfläche**

- ◆ Neue Windows-Oberfläche
- Neuer Boot-Manager und neu gestaltete Startoptionen

#### **Funktionalität**

- Vollkommen neu gestalteter Server-Manager
- Verbessertes Failover-Clustering für erhöhte Verfügbarkeit
- Neuer Task-Manager, verbesserter Dialog für das Kopieren und Verschieben von Dateien
- Windows-Explorer mit Menüband (Ribbon)
- Neue Treiberklassen für USB 3.x und viele andere Geräte
- Neue PowerShell-Versionen
- ◆ Kleinere Nano Server Images

#### **Datenspeicherung und Virtualisierung**

- Verbesserte Virtualisierung mit zahlreichen Neuerungen, z. B. VMs der zweiten Generation Shared VHDX, geschützte VMs
- Verbesserte Virtual-Desktop-Infrastruktur (VDI) und Remote Desktop Services (RDS)
- ReFS, der NTFS-Nachfolger, und iSCSI-Unterstützung
- Virtuelle Speicherplätze mit Speicherpools und virtuellen Datenträgern
- Windows Assessment and Deployment Kit (ADK) als Nachfolger von WAIK und OPK
- Verbesserte Windows-Bereitstellungsdienste (WDS)

#### **Sicherheit**

- Verbesserte BitLocker-Verschlüsselung
- SmartScreen-Schutz (systemweit)
- Dynamische Zugriffskontrolle (Dynamic Access Control, DAC), um Zugriffsrechte über Dateiklassen zu regeln
- Nachinstallierbare administrative Vorlagen für viele Softwareprodukte (ADMX)

# 3 Netzwerk mit Windows

# 3.1 Grundlagen des Netzbetriebes

#### Aufbau von Netzwerken

Zur gemeinsamen Nutzung von (Netzwerk-)Ressourcen (z. B. Druckern oder gemeinsame Dateiablagen) werden Computer in Verbünden eingesetzt. Um diese Ressourcen zentral zugänglich zu machen, bedarf es Netzwerkfunktionalitäten. Die Organisation/Verwaltung der Rechner in Windows-Netzen erfolgt dabei entweder anhand des Arbeitsgruppen- oder des Domänen-Modells.

### Grundlagen der Datenkommunikation

Voraussetzung für den Informationsaustausch zwischen Computern sind verschiedene Komponenten. Eine kurze Erklärung wichtiger Komponenten erfolgt jetzt anhand der **Analogie Telefon**. Zum Telefonieren benötigen Sie:

- Einen Telefonapparat, der Schallwellen in elektrische Signale und wieder zurückverwandelt Netzwerkadapter sind die Entsprechung bei Computersystemen. So wie es beim Telefon analoge, ISDNoder VoIP-Anschlüsse gibt, gibt es auch bei Netzwerkkarten verschiedene Übertragungsverfahren. In lokalen Netzen (LAN, Local Area Network) werden fast ausschließlich Ethernet-Adapter eingesetzt.
- Ein Übertragungsmedium zum Weiterleiten der Signale: Anschluss mit Kabel oder schnurlos über Funk In kabelgebundenen LANs wird jeder PC mit einem Twisted-Pair-Kabel angeschlossen, das andere Kabelende wird in der Regel mit einem Verteilerknoten (Switch) verbunden. Für die Kommunikation über Funk stehen WLAN Adapter und Access Points zur Verfügung.
- Eine Telefonnummer zur Adressierung der Teilnehmer IP-Adressen übernehmen diese Aufgabe in Computer-Netzwerken. Wie beim Telefon gibt es eine Vorwahl (Netz-ID) und eine Telefonnummer (Host-ID). Näheres dazu finden Sie nachfolgend.
- Vermittlungsstellen/Verteilerknoten, die die Telefonate weiterleiten

Bei Ortsgesprächen (identische Netz-ID) schalten Switches die beiden Kommunikationspartner direkt zusammen. Anders als im Telefonnetz gibt es hier auch sogenannte Broadcasts: Rundrufe an alle. Bei Ferngesprächen (unterschiedliche Netz-IDs) werden immer Router benötigt, um die Datenpakete ins richtige Teilnetz weiterzuleiten.

 Eine gemeinsame Sprache, ohne die die Gesprächspartner sich nicht verständigen können Der Protokoll-Stapel TCP/IP (Transmission Control Protocol/Internet Protocol) ist der etablierte Standard.

## Übertragungsgeschwindigkeiten

Übertragungsgeschwindigkeiten werden in Bit pro Sekunde angegeben. Die häufigsten Geschwindigkeiten im kabelgebundenen Ethernet-Bereich sind 100 MBit/s (Fast Ethernet), 1 GBit/s (Gigabit Ethernet) und 10 GBit/s.

Funknetze/WLANs (Wireless LAN) arbeiten mit Brutto-Übertragungsraten von 54 MBit/s bis 600 MBit/s. Die tatsächlichen Datenübertragungsraten liegen bei maximal 40 % der Bruttowerte. Bei schlechten Funkverbindungen, vielen verbundenen Teilnehmern und Störungen durch umliegende Funknetze liegen die Nettowerte noch erheblich darunter.

## Arbeitsgruppe

Arbeitsgruppen werden auch als Peer-to-Peer-Netzwerke bezeichnet. Hier sind alle Computer gleichberechtigte Partner. Eine zentrale Verwaltung von Benutzern, PCs, Einstellungen usw. ist nicht vorgesehen, sie muss auf jedem Rechner einzeln erfolgen.

Das Arbeitsgruppen-Konzept eignet sich nur für sehr kleine Netzwerke mit maximal 10 Benutzern. Ein Beispiel: Sollen 10 Benutzer mit eigenen Benutzerkonten an 10 verschiedenen PCs arbeiten können, müssen Sie bereits 100 Benutzerkonten verwalten.

Nach der Installation ist jeder Windows-Rechner automatisch Mitglied einer Arbeitsgruppe.

#### Windows-Domäne

Eine Windows-Domäne ist eine Verwaltungseinheit, über die viele Aufgaben zentralisiert werden. Benutzerund Gruppenkonten werden nicht mehr lokal auf den Computern gespeichert, sondern zentral in der Domäne angelegt und administriert. Auch Computer verfügen über ein Konto in der Domäne und werden so in das Sicherheitskonzept eingebunden.

Windows-Domänen werden durch sogenannte Domänencontroller (DCs) erstellt bzw. verwaltet. Hierbei handelt es sich um eine Rolle, die nur auf einem Windows-Server ausgeführt werden kann. Da Domänencontroller zentrale Komponenten für den Netzwerkbetrieb sind, sollten Sie nach Möglichkeit mehrere DCs bereitstellen, um gegen einen Ausfall geschützt zu sein. Domänencontroller einer Windows-Domäne gleichen ihre Domänen-Informationen automatisch untereinander ab. Dieser Vorgang wird als Replikation bezeichnet.

### Client-Server-Aufgabenverteilungen

Verschiedene Computer übernehmen unterschiedliche Aufgaben in einem Netzwerk. Einige der möglichen Rollen zeigt die folgende Tabelle:

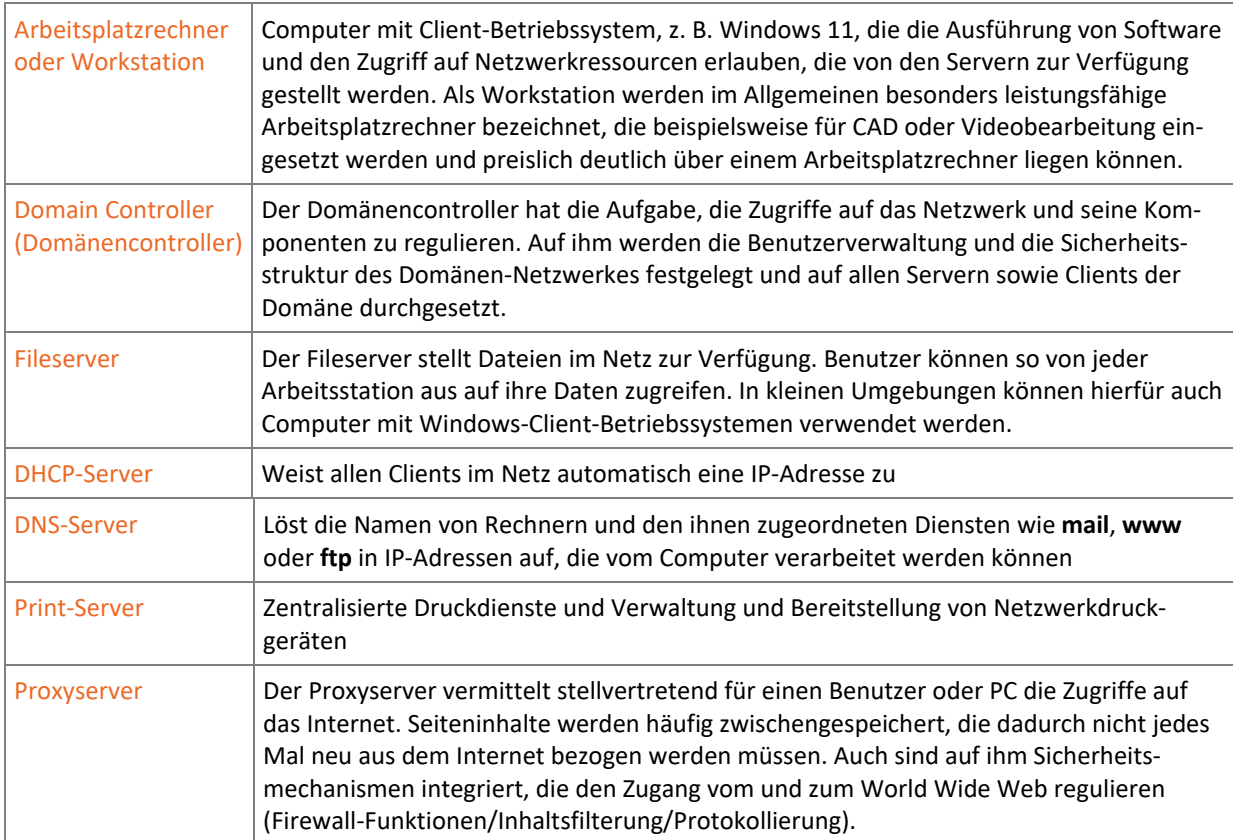

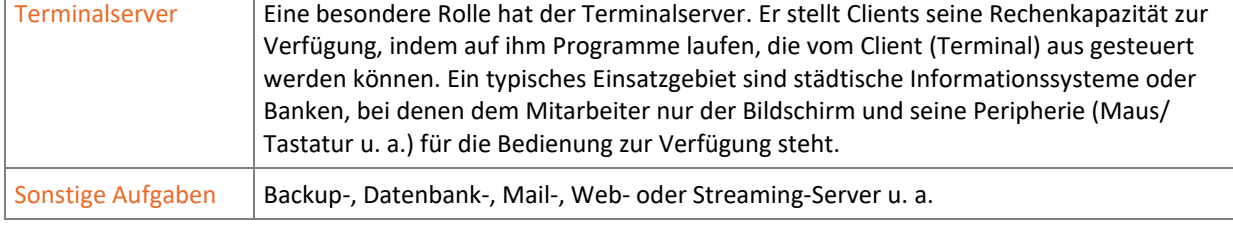

Die verschiedenen Servertypen müssen nicht auf verschiedenen Computern ausgeführt werden. Ein Domänencontroller kann durchaus auch als Datei- und Druckserver dienen, wenn die Leistung des Rechners dies erlaubt.

Die Begriffe Client und Server führen gelegentlich zu Verwirrung. Die Zuordnung der Rechner-Hardware ist meist eindeutig, anders ist es jedoch, wenn es um die Funktion geht. Auch ein Client-Rechner kann z. B. einen Ordner oder Drucker im Netzwerk freigeben und agiert damit als File- oder Print-Server. Gleichzeitig ist er Domänen-Client, der über DCs verwaltet wird. Letztlich stellt jeder Server auf Anfrage den Clients bestimmte Funktionen zur Verfügung. Jede Client-Server-Kommunikation stammt dabei ursprünglich vom Client.

# 3.2 TCP/IP

TCP/IP bezeichnet ein Protocol-Stack (Protokoll-Stapel), also eine Sammlung zusammengehöriger Protokolle, die unterschiedliche Aufgaben übernehmen, z. B. TCP (Transmission Control Protocol), UDP (User Datagram Protocol), ICMP (Internet Control Message Protocol), ARP (Address Resolution Protocol).

IP übernimmt dabei die Adressierungsfunktion (Telefonnummer) und kann in den Versionen 4 und 6 genutzt werden. IPv6 ist seit Vista ein fester Bestandteil von Windows und kann für ältere Versionen nachinstalliert werden.

Bei der Konfiguration der Server wird in diesem Buch IPv4 eingesetzt. Im europäischen Raum entspricht das den Gegebenheiten im normalen Geschäftsumfeld. Gründe dafür sind u. a. die höheren Kosten für Router und Layer-3-Switches (Neuanschaffungen), die Notwendigkeit zum Umdenken beim Einsatz von IPv6 und die noch fehlende Notwendigkeit zur Umstellung.

## IPv4-Adressen

IPv4-Adressen sind 32 Bit lang und werden aus Gründen der Lesbarkeit in der "dotted decimal notation" dargestellt:

4 Gruppen zu 8 Bit, getrennt durch einen Punkt. Diese 4 Zahlen (Bytes, Oktette) können Werte zwischen 0 und 255 annehmen.

Eine IP-Adresse besteht aus zwei Teilen:

- Netzwerkadresse (Netz-ID)
- Rechneradresse (Hostadresse, Host-ID)

Die Subnetzmaske ist ebenfalls 32 Bit lang und legt fest, wie viele Bits der IP-Adresse zur Netz-ID gehören. Sie trennt die Netzwerkadresse von der Rechneradresse und bestimmt so, ob zwei Netzwerkgeräte im selben Teilnetz liegen oder nicht. Binär geschrieben ist eine Subnetzmaske eine Folge von Einsen, die irgendwann zu einer Folge von Nullen wechselt. Die Anzahl an Einsen entspricht den Bits der IP-Adresse, die zur Netzwerkadresse gehören. Die Standard-Subnetzmaske 255.255.255.0 für ein Klasse-C-Netz lässt sich binär als eine Folge von 24 Einsen und 8 Nullen darstellen: 11111111.1111111.11111111111.00000000.

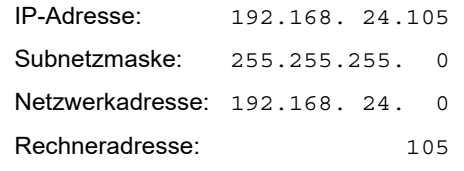